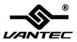

# 2-Serial/1-Parallel Port PCIe Adapter

# User Manual Model: UGT-PCE2S1P

All brand names and trademarks are properties of their respective owners

www.vantecusa.com

## Contents

| Features and Benefits | 3 |
|-----------------------|---|
| System Requirements   | 4 |
| Package Contents      | 4 |
| Hardware Installation | 4 |
| Driver Installation   | 5 |

#### Features and Benefits

Features

- Compliant with PCI Express Base Specification 1.1
- Supports 2 x UART serial port
- Built-in 16C450/550 compatible UART
- On chip 256 byte FIFOs in transmit and receive path of each serial port
- Serial data transfer rate up to 230400bps
- Supports Standard Parallel Port (SPP), Enhanced Parallel (EPP) & Enhanced Capability Port (ECP)
- Parallel data transfer rate up to 1.5Mbps

 Bus
 PCI-Express x1

 Connectors
 2 x DB9 male serial connectors

1 x DB25 female parallel connector

### System Requirements

- Windows® XP/Vista/7/8 (32/64 bit)
- PCI Express-enabled system with an available PCI Express slot

#### Package Contents

- 1 x 2-Serial/1-Parallel Port PCIe Adapter
- 1 x Bracket with two DB9 male serial ports
- 3 x Low profile brackets
- 1 x User Manual
- 1 x Driver CD

### Hardware Installation

- 1. Turn off the power to your computer.
- 2. Unplug the power cord and remove your computer's cover.
- 3. Remove the screw and slot bracket from an available PCIe slot.
- To install the card, carefully align the card's bus connector with the selected PCIe slot on the motherboard. Push the board down firmly.
- 5. Replace the slot bracket's holding screw to secure the card.

UGT-PCE2S1P

Page 4

6. Replace the computer cover and reconnect the power cord.

#### Driver Installation

- 1. Insert the provided CD into your CD-ROM drive.
- 2. At the Windows Desktop, click Start, and then Run.
- 3. When the prompt displays

For Windows XP/Vista/7/8 32-bit - Enter

"D:\UGT-PC2S1PE\Windows\32Bit\stnsetup.exe" (where "D"

is the designation of your CD drive)

For Windows XP/Vista/7/8 64-bit – Enter

"D:\UGT-PC2S1PE\Windows\64Bit\stnsetup.exe" (where "D" is the designation of your CD drive)

4. Follow the on-screen instructions to complete the installation.